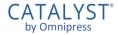

# CATALYST<sup>®</sup> by Omnipress User Guide

Sian I

#### **Event Home**

CATALYST<sup>®</sup> support

Read the instructions or guidelines provided by the event organizers, if there are any present.

If you are not signed in to CATALYST<sup>®</sup>, click the **Sign In** in the upper right or the button at the bottom of the page to be taken to the sign in page.

- Some events may sign you in to CATALYST<sup>®</sup> automatically, if you are already signed in to the event or association's website. This will depend on the event.
- Your page will have different artwork and instructions than the example at right.

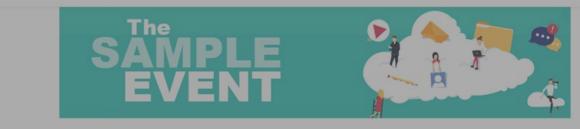

Instructions for Submission

· Proposals may be submitted through 11:59 PM PST.

- Proposals will only be accepted through the online process.
- All presenters, for each proposal submitted, must have a valid email address. If you are submitting multiple abstracts, please use the same email address for all submissions. Use an email address that you regularly check.
- Each submitter is limited to five submissions.
- We recommend that you first develop your proposal using the templates provided. This will allow you to view detailed criteria, spell check your work and ensure that you are within the noted character limits. Then copy and paste the information into the online process. This will ensure greater accuracy. Please make sure that spelling and credentials are accurate.
   Complete required fields in all sections. You may access the submission process as needed to complete your proposal until the deadline.
  - You MUST click "Submit" on the bottom right of your screen when you are ready to submit your abstract. (General, Research and Technology proposals are assigned to reviewers once submitted. DO NOT submit unless complete.)

• Incomplete proposals will be deleted after the deadline. Please do NOT create a new submission if you have made errors. Simply edit and continue with the existing proposal.

Pro Tips

- · Read through the instructions and view the template prior to creating an account in the system. This will allow you to familiarize yourself with the requirements.
- Save as you go! Even if you have not filled out all of the required fields click "Save" in the bottom right corner to save the information you have entered.
- An exceeded character count will paste into the text box but will not save. Please refer to the character counter below the text box.
- All emails come from norepty@omnipress.com. To ensure you receive all communication, please be sure "omnipress.com" is added as a safe sender or have your IT department white list "omnipress.com."

If you have any technical issues with the submission site, please click on "Site Support," at the bottom of the log in page. For additional help, please use this helpful guide.

Sign In / Create Account Create a new account, or sign in with an existing account to create a submission or view your existing submissions.

## Signing In

Enter your *email address* and *password* for your CATALYST<sup>®</sup> account and click **Sign In**. If you can't sign in:

- Make sure you entered your email and password correctly.
- The Forgot password link emails you a password reset email with a special link.

Association memberships or event registrations are *separate* from having a CATALYST<sup>®</sup> account.

You may not yet have a CATALYST<sup>®</sup> account and need to create one. Click the **Create New Account** button.

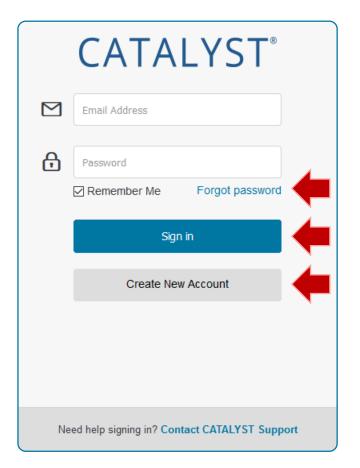

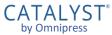

#### **Creating an Account**

To create a CATALYST<sup>®</sup> account, enter your Email Address, Password, Confirm Password, First Name, and Last Name.

- Follow the password requirements.
- Be sure to spell your email address correctly!

Click the Create Account button.

 CATALYST<sup>®</sup> will send you a "Confirm your account" email in a few minutes. Click the link in the email to verify your account.

To return to the sign in page click **Sign In**.

To get technical support, click the **Contact CATALYST Support** link to open a ticket.

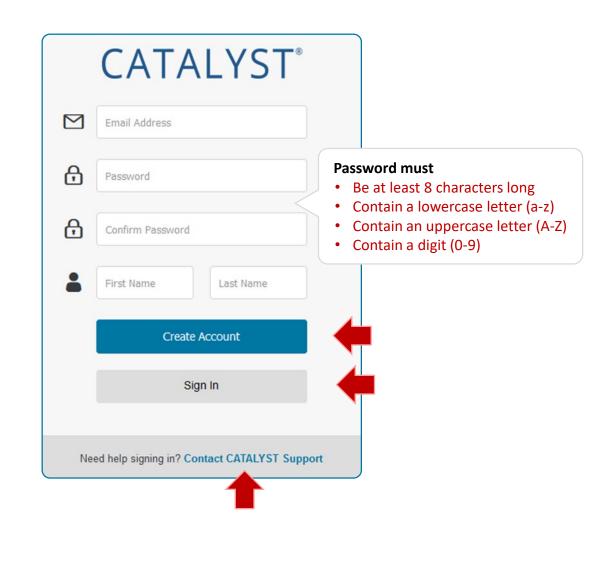

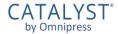

# The CATALYST<sup>®</sup> Dashboard

### Dashboard

The **Dashboard** is the overview for all your activity in CATALYST<sup>®</sup>.

You can visit your Dashboard directly when you click the **Dashboard** link in the header, or when you sign in to CATALYST<sup>®</sup> directly using:

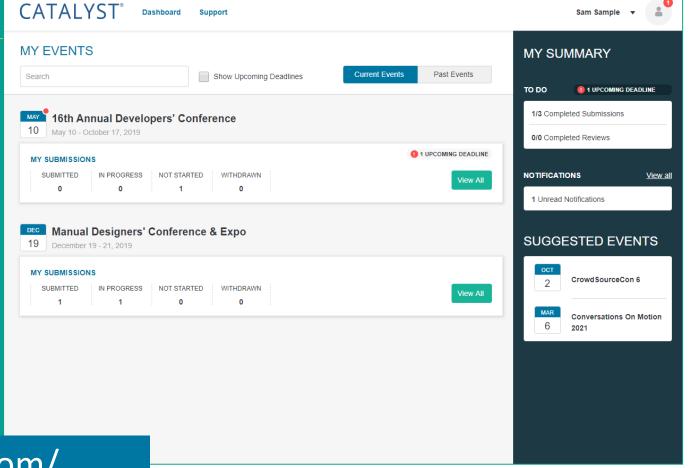

https://catalyst.omnipress.com/

#### Dashboard: My Summary

Under **My Summary** to the right, the **To Do** section lets you know if you have submissions still in progress, or upcoming deadlines.

A count of your unread and new notifications will appear under the **Notifications** section.

If you've participated in an event in CATALYST<sup>®</sup> before, you might see recommendations for currently open events under **Suggested Events**.

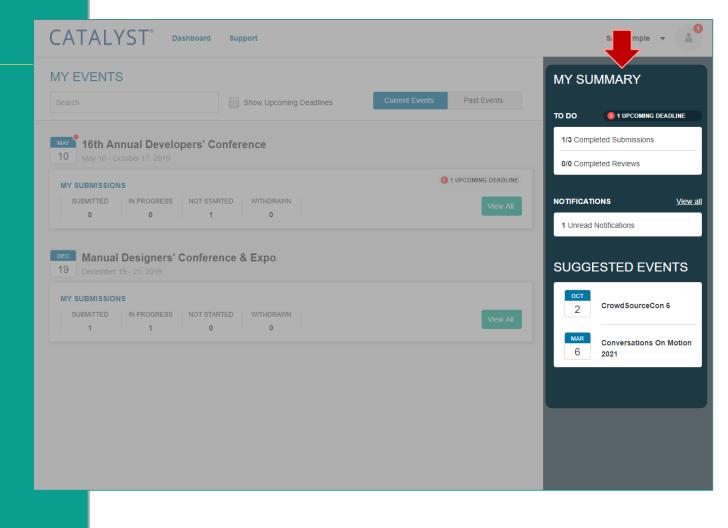

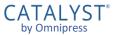

#### **Dashboard: Submissions**

If you have one or more submissions in an event, the statuses will be summarized under the event's name on the Dashboard under **My Events**.

- You can use Search or check Show Upcoming Deadlines to filter the list.
- Click View All to go to the submission instructions page and your list of submissions in that event, or to create a new submission.

Looking to create a new submission, but you have no events listed?

Go to the website for the event and find the link to start a new submission.

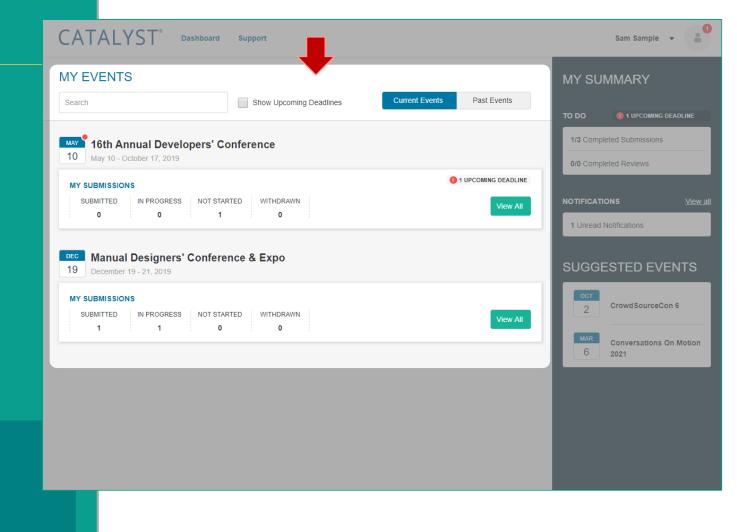

CATALYST by Omnipress

#### **Dashboard: Past Events**

To access past events you have participated in, click **Past Events**.

The *event organizers* decide how long to keep information in CATALYST<sup>®</sup> once the event has ended.

 Once an event has been removed from CATALYST<sup>®</sup>, its submissions are permanently erased and cannot be recovered.

CATALYST<sup>®</sup> should not be relied on for long term storage of your submission. Keep a copy of submitted form data on your computer!

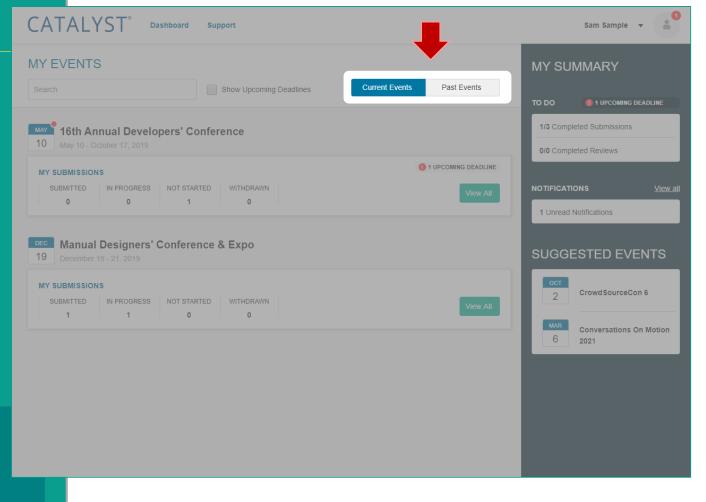

#### Messages

If your event organizers sends you a message through CATALYST<sup>®</sup>, a copy is retained under **Notifications**.

To view your messages:

- Click View all in the Notifications section on your Dashboard, or
- Select Messages from the account menu next to your name (or email address) in the upper right.

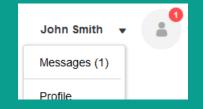

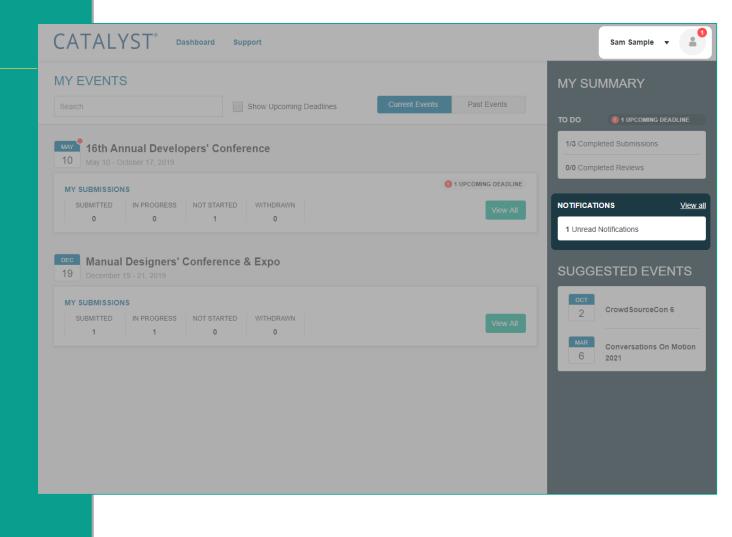

CATALYST by Omnipress

## **Managing Notifications**

#### From this list you can:

- Click the subject line of a message to read the message
- Use the […] menu to Mark as Read, Mark as Unread, Delete
- Filter the list to a particular event or status
- Search messages by title

## Notifications are only *copies* of emails sent to you.

- Messages *cannot* be replied to from within CATALYST<sup>®</sup> at this time.
- You should use your regular email software to communicate back and forth with event organizers.

| CATALYST <sup>®</sup> Dashboard Support                                                                                                    |                                       | Sam Sample 🔻 🔒                                                                                                    |
|----------------------------------------------------------------------------------------------------|---------------------------------------|----------------------------------------------------------------------------------------------------|
| All Events                                                                                                    | Search                                | Sort by: ▼Time                                                                                                    |
| <ul> <li>Please complete your submission!</li> <li>Hello, We noticed your submission needs completing, and th organizer@association.org</li> </ul> | Jan 1, 2020<br>4:00 PM<br>(UTC-12:00) | Please complete your submission!                                                                                                    |
|                                                                                                    |                                       | Oct 10, 2019 4:37 AM (UTC-12:00)<br>Hello,<br>We noticed your submission needs completing, and the deadline<br>is coming.<br>organizer@association.org |

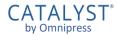

# Submissions

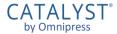

#### **Managing Your Submissions**

Once signed in, any submissions you have access to appear on the Event Home page, below the instructions.

- If it is before the deadline, you may click New Submission to start a new submission.
- Click any box under Filter Submissions to only show submissions with that status. You may select multiple.
- Click a submission to view or edit that submission.
- You can collapse or expand the section by clicking the arrow at upper right.

Incomplete proposals will be deleted after the deadline. Please do NOT create a new submission if you have made errors. Simply edit and continue with the existing proposal.

#### Pro Tips

- Read through the instructions and view the template prior to creating an account in the system. This will allow you to familiarize yourself with the requirements.
- Save as you go! Even if you have not filled out all of the required fields click "Save" in the bottom right corner to save the information you have entered.
- An exceeded character count will paste into the text box but will not save. Please refer to the character counter below the text box
- All emails come from noreply@omnipress.com. To ensure you receive all communication, please be sure "omnipress.com" is added as a safe sender or have your IT department white list "omnipress.com."

If you have any technical issues with the submission site, please click on "Site Support," at the bottom of the log in page. For additional help, please use this helpful guide.

#### MY SUBMISSIONS

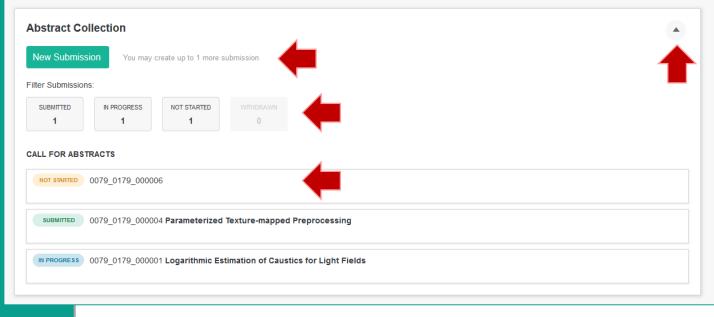

#### **Creating a Submission**

After clicking **New Submission**, a new submission form will be created for you.

 A message "New submission has been created" will display briefly.

You can now start filling out your submission.

| (                                             | Guidelines                                              | Abstract                    | Supporting Info              | Authors            |                |                   |     |  | 0      |
|-----------------------------------------------|---------------------------------------------------------|-----------------------------|------------------------------|--------------------|----------------|-------------------|-----|--|--------|
| <                                             | Back                                                    |                             |                              |                    |                |                   |     |  | Next > |
| Abs                                           | stract Infor                                            | rmation                     |                              |                    |                |                   |     |  |        |
| Fields                                        | marked with ar                                          | n asterisk (*) are <b>i</b> | required.                    |                    |                |                   |     |  |        |
| Title '<br>Enter ti                           |                                                         | tract or presentation       | below. Please use Title Case | . This will be use | d as the title | of this submissio | on. |  |        |
|                                               |                                                         |                             |                              |                    |                |                   |     |  |        |
|                                               | nission Type *                                          |                             |                              |                    |                |                   |     |  |        |
| Please                                        | e select the type of                                    | proposal you are sul        | bmitting:                    |                    |                |                   |     |  |        |
|                                               | al Presentation                                         | proposal you are sul        | omitting:                    |                    |                |                   |     |  |        |
| <ul><li>Or</li><li>Po</li><li>Topic</li></ul> | al Presentation<br>oster                                |                             |                              |                    |                |                   |     |  |        |
| Or<br>Po<br>Topic                             | al Presentation<br>oster                                |                             |                              | MP                 | LE             | FOF               | RM  |  |        |
| <ul><li>Or</li><li>Po</li><li>Topic</li></ul> | al Presentation<br>oster                                |                             |                              | MP                 | LE             | FOF               | RM  |  |        |
| <ul><li>Or</li><li>Po</li><li>Topic</li></ul> | al Presentation<br>oster                                |                             | EXA                          | Click Next be      |                |                   | RM  |  |        |
| Or<br>Pro<br>Select                           | al Presentation<br>oster                                |                             | EXA                          |                    |                |                   | RM  |  | Next > |
| Or Pro Pro Pro Pro Pro Pro Pro Pro Pro Pr     | ral Presentation<br>oster<br>: *<br>the topic you belie |                             | EXA                          |                    |                |                   | RM  |  |        |
| Or Pro Pro Pro Pro Pro Pro Pro Pro Pro Pr     | ral Presentation<br>oster<br>: *<br>the topic you belie |                             | EXA                          |                    |                |                   | RM  |  |        |

### Navigating the Form

The **Back** and **Next** buttons move you through the form steps.

 These are found at the top and bottom of each form page.

Click a **page tab** to jump directly to that form step.

Forms usually have more than one page tabs.

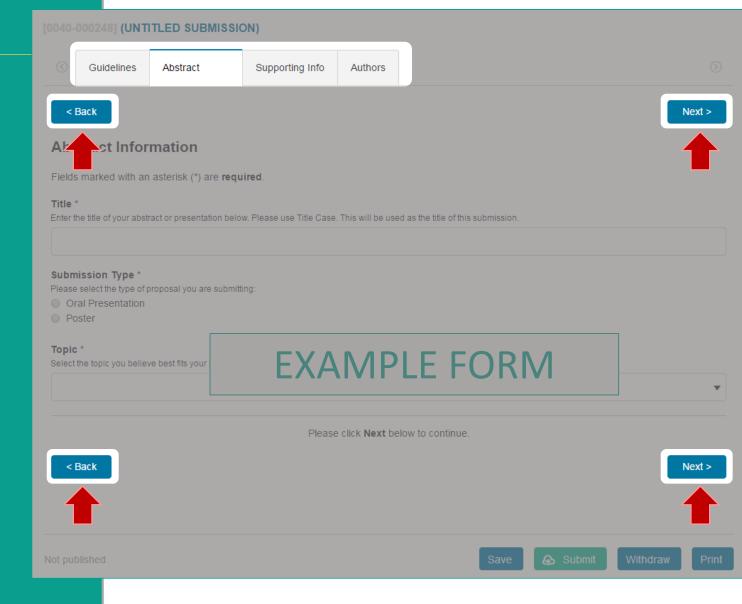

#### **Saving your Submission**

At any time you can click **Save** to save your progress.

It is strongly recommended you save your form data frequently.

#### Saving only stores your progress. *It does not submit the form.*

You can leave the CATALYST<sup>®</sup> system and return to edit a submission any time before the deadline.

All your submissions for an event are visible on the event **Home**.

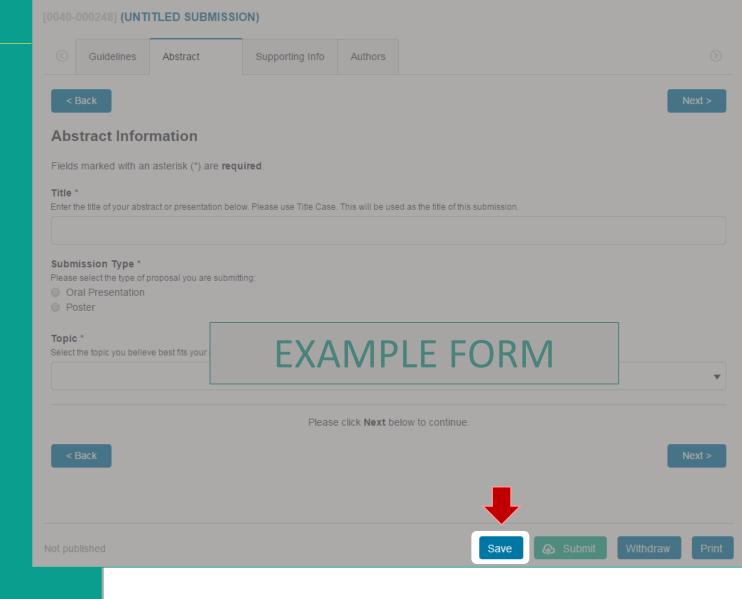

## **Required Fields**

Fields marked with an asterisk (\*) are required and must be completed.

CATALYST<sup>®</sup> will indicate which required fields are incomplete when you click **Save** or **Submit**.

 A form tab will display a A symbol if one or more required fields on that tab are incomplete.

| [0040-000248] (UNTITLED SUBM                           | AISSION)                    |                         |                         |                          |                |  |
|--------------------------------------------------------|-----------------------------|-------------------------|-------------------------|--------------------------|----------------|--|
|                                                        |                             |                         |                         |                          |                |  |
| Guidelines Abstract                                    | ▲ Supporting Info           | Authors                 |                         |                          |                |  |
| < Back                                                 |                             |                         |                         |                          | Next >         |  |
| Abstract Information                                   | -                           |                         |                         |                          |                |  |
| Fields marked with an asterisk (*) ar                  | e required.                 |                         |                         |                          |                |  |
| Title *                                                |                             | - Tille Ocean 7         |                         |                          |                |  |
| Enter the title of your abstract or pr                 | esentation below. Please us | e litie Case. I         | his will be used as the | title of this submission |                |  |
|                                                        |                             |                         |                         |                          |                |  |
| This field is required                                 |                             |                         |                         |                          |                |  |
| Submission Type *                                      |                             |                         |                         |                          |                |  |
| Please select the type of proposal you are             | submitting:                 |                         |                         |                          |                |  |
| <ul> <li>Oral Presentation</li> <li>Poster</li> </ul>  |                             |                         |                         |                          | _              |  |
|                                                        |                             |                         |                         |                          |                |  |
| Topic *<br>Select the topic you believe best fits your | EXA                         |                         | LE FOF                  |                          |                |  |
|                                                        |                             |                         |                         |                          |                |  |
|                                                        |                             |                         |                         |                          |                |  |
|                                                        | Please                      | e click <b>Next</b> bel | ow to continue.         |                          |                |  |
|                                                        |                             |                         |                         |                          |                |  |
| < Back                                                 |                             |                         |                         |                          | Next >         |  |
|                                                        |                             |                         |                         |                          |                |  |
|                                                        |                             |                         |                         |                          |                |  |
| Not published                                          |                             |                         | Save                    | e 🚯 Submit               | Withdraw Print |  |
|                                                        |                             |                         |                         |                          |                |  |

#### **Completing your Submission**

Once your submission form is completed, click **Submit** to mark the submission as complete and ready for review assessment.

The form cannot be submitted if:

- It is past the submission deadline
- There are incomplete required fields
- You have exceeded your maximum number of incomplete or submitted forms (if set by the event organizer)

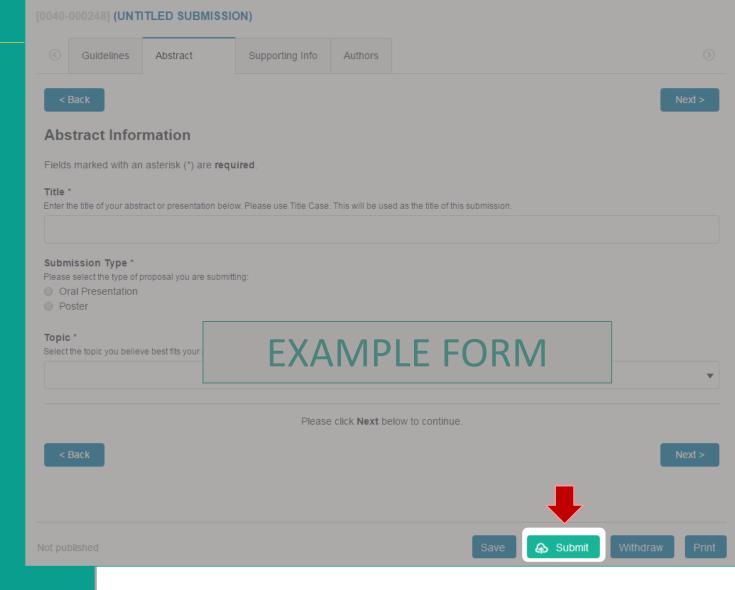

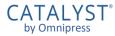

#### **Submission Confirmation**

Once your form is submitted, you will be taken to a confirmation page.

 This page may contain more instructions about the collection process.

#### From this page, you can:

- Return to Submission for viewing or editing
- Create Another Submission if the collection permits more than one, and you have created fewer than the maximum allowed
- Go to my Dashboard to see all your submissions and notifications

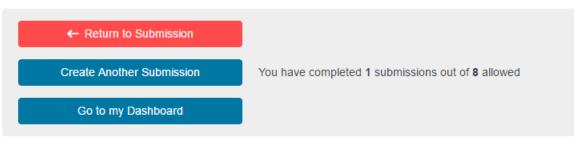

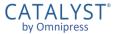

## **Editing Submissions**

If you submitted the form but need to make changes or upload files, you must click **Edit** to unlock the form.

 If it is past the submission deadline, you will not be able to make changes to your submission.

It is important to click **Submit** again to commit your changes, even if you clicked Submit before.

 Submissions left in Edit mode after the deadline are not considered complete and may not be accepted.

#### 10040-0002481 STUDYING SCATTER/GATHER I/O USING COMPACT INFORMATION Abstract Abstract Information Fields marked with an asterisk (\*) are required. Title <sup>1</sup> Enter the title of your abstract or presentation below. Please use Title Case. This will be used as the title of this submission. Studying Scatter/Gather I/O Using Compact Information Submission Type \* Please select the type of proposal you are submitting: Topic <sup>3</sup> EXAMPLE FORM Please click Next below to continue Edit

CATALYST by Omnipress

#### Withdrawing Submissions

If you wish to completely withdraw your submission from the event, click **Withdraw**.

- If permitted by the event organizers, one can click Un-Withdraw to restore the submission before the submission deadline.
- There may be a limit to the number of submissions you can withdraw.
- It is not possible to *delete* a submission. Submissions can only be *withdrawn*.

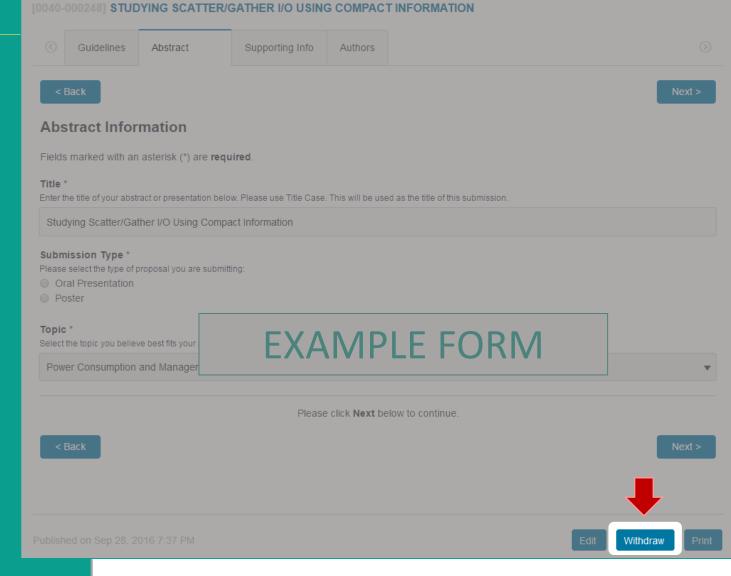

CATALYST by Omnipress

#### **Printing a Submission Form**

Click **Print** to preview and print a copy of the current submission form.

Print can only create a printout of the current visible form. If your submission has been moved to a new form "round" it is not currently possible to print out data from a previous round.

Printed copies of a form, or those filled out by hand are not acceptable for submission.

## Abstract Abstract Information Fields marked with an asterisk (\*) are required. Title <sup>1</sup> Enter the title of your abstract or presentation below. Please use Title Case. This will be used as the title of this submission. Studying Scatter/Gather I/O Using Compact Information Submission Type \* Please select the type of proposal you are submitting: Topic <sup>3</sup> EXAMPLE FORM Please click Next below to continue

10040-0002481 STUDYING SCATTER/GATHER I/O USING COMPACT INFORMATION

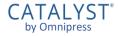

# Reviewers

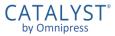

#### **Dashboard: Reviews**

If you have been selected to be a reviewer for an event, your review assignments summary will appear under the event, as well as the number of completed reviews under **My Summary**.

Click **View All** to go to your reviews page for that event.

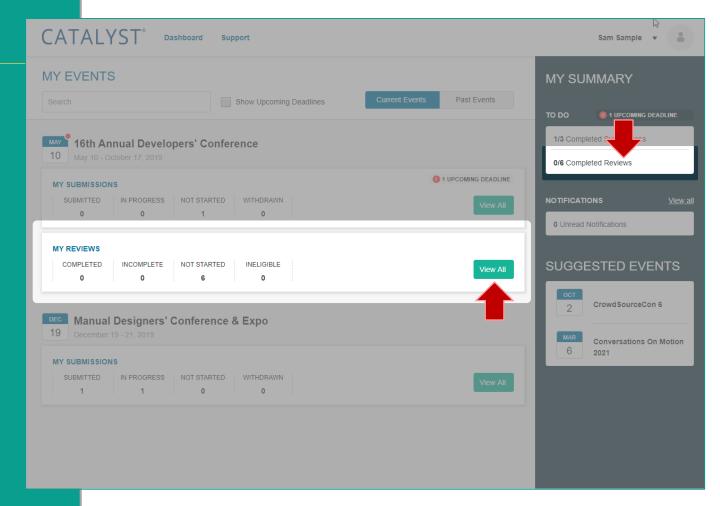

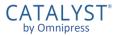

#### **Review Assignments**

#### From this page you can:

- View your review assignments and progress for the event
- Begin or edit review assessments (if review deadline has not passed)
- Show all assignments, or narrow the list to a particular review round (if multiple rounds available)
- Filter the list to a particular status or Track (if Tracks are used)
- Search submissions by title or reference number

| 25th Annual Literature Conference         May 10 - October 17, 2019         EVIEW ASSIGNMENTS         ews         entations: Abstract Review         NOT STARTED         1       0       Show Withdrawn Submissions         1       3       0       Show Withdrawn Submissions         ct       1       0       Show Withdrawn Submissions         ct       0       Show Withdrawn Submissions       Colspan="2">Colspan="2">Colspan="2">Colspan="2">Colspan="2">Colspan="2">Colspan="2">Colspan="2">Colspan="2">Colspan="2">Colspan="2">Colspan="2">Colspan="2">Colspan="2">Colspan="2">Colspan="2">Colspan="2">Colspan="2">Colspan="2">Colspan="2">Colspan="2">Colspan="2"Colspan="2"Col | Active Closed      Closed      Search by Submission Title, Reference Number |
|----------------------------------------------------------------------------------------------------|-----------------------------------------------------------------------------|
| ews eentations: Abstract Review Reviews: Incomplete 1 INCOMPLETE 1 Show Withdrawn Submissions t Tracks 0217_1083_000007 Deconstructing Sartre: Constructivism and subdialectic materialism                                                                                                    |                                                                             |
| Incomplete       Not Started         Incomplete       Not Started         1       3         0       Show Withdrawn Submissions         c:       Show Withdrawn Submissions         ct Tracks       Q         000000000000000000000000000000000000                                                                                                    |                                                                             |
| Reviews:<br>IPLETED<br>1 INCOMPLETE 1 NOT STARTED 0 Show Withdrawn Submissions<br>c:<br>ct Tracks Q 10217_1083_000007 Deconstructing Sartre: Constructivism and subdialectic materialism                                                                                                    |                                                                             |
| INCOMPLETE       NOT STARTED       INELIGIBLE       Show Withdrawn Submissions         1       3       0       Show Withdrawn Submissions         ct Tracks       Q       Interval         completere       0217_1083_000007 Deconstructing Sartre: Constructivism and subdialectic materialism                                                                                                    | Search by Submission Title, Reference Number                                |
| Complete 0217_1083_000007 Deconstructing Sartre: Constructivism and subdialectic materialism                                                                                                    | Search by Submission Title, Reference Number                                |
|                                                                                                    |                                                                             |
|                                                                                                    |                                                                             |
| MPLETED 0217_1083_000003 Expressionism in the works of Rushdie<br>TR2                                                                                                    |                                                                             |
| 0217_1083_000002 Realities of Collapse: Objectivism, Marxism and textual theory<br>TR1, TR3                                                                                                    |                                                                             |
| ROGRESS 0217_1083_000004 The presemanticist paradigm of context<br>TR3, TR3 > Str3-2                                                                                                    |                                                                             |
| OMPLETE 0217_1083_000009 Semiotic narrative in the works of Stone<br>TR2                                                                                                    |                                                                             |
|                                                                                                    |                                                                             |

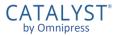

#### **Review Management**

Selecting a status under **Filter Reviews** narrows the list to that status. You may select or deselect any combination of filters.

- If a submission is withdrawn after it was assigned to be reviewed, it will not appear in your list.
- Check the Show Withdrawn Submissions box to see these submissions.

Click **Closed** to access your assessments in review rounds that are no longer open for review.

|                                                                                                    | Sam Sample 🔻                                 |
|----------------------------------------------------------------------------------------------------|----------------------------------------------|
| 25th Annual Literature Conference       0     May 10 - October 17, 2019                                                       |                                              |
| Y REVIEW ASSIGNMENTS                                                                                                    |                                              |
| Reviews                                                                                                    | Active Closed                                |
| Presentations: Abstract Review<br>illter Reviews:<br>COMPLETE<br>1 INCOMPLETE<br>1 INCOMPLETE<br>1 Show Withdrawn Submissions | 1                                            |
| Select Tracks Q                                                                                                    | Search by Submission Title, Reference Number |
| INCOMPLETE 0217_1083_000007 Deconstructing Sartre: Constructivism and subdialectic materialism                                |                                              |
| INCOMPLETE 0217_1083_000002 Realities of Collapse: Objectivism, Marxism and textual theory<br>TR1, TR3                        |                                              |
| INCOMPLETE 0217_1083_000008 Subcapitalist constructive theory and constructivism                                              | WITHDRAWN                                    |
| INCOMPLETE 0217_1083_000009 Semiotic narrative in the works of Stone<br>TR2                                                   |                                              |
|                                                                                                    |                                              |

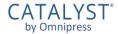

# CATALYST<sup>®</sup> Support

CATALYST by Omnipress

## **Technical Support**

#### Click **Support** in the header of most pages to bring up **CATALYST® Technical Support**.

- Ask your question and click Search to see if it can be answered by the CATALYST<sup>®</sup> Knowledgebase first.
- If an answer to your question is not found, click Leave us a message to create a support ticket.

The Support form **does not contact the event organizers**. It is only for system technical support.

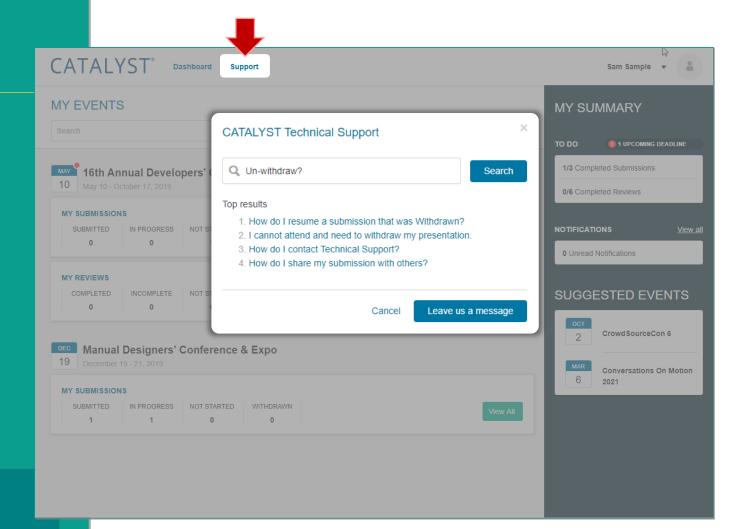

## **Technical Support**

Filling out the support form with as many details as possible helps support agents investigate your issue.

It is important to enter the name of the event, as there are hundreds of active events in CATALYST<sup>®</sup>.

Support can only answer technical questions related to the CATALYST<sup>®</sup> system.

 For questions related to the event or submission/review process, please visit the event website or contact the organizers directly.

Support has no authority to accept submissions or extend deadlines.

| CAIALYSI Dashboard                                                                                    | Support                                                                                                    |                                  |           | Sam Sample 🔻 🎽                                        |
|----------------------------------------------------------------------------------------------------|----------------------------------------------------------------------------------------------------|----------------------------------|-----------|-------------------------------------------------------|
| MY EVENTS                                                                                             | MY SUMMARY                                                                                                    |                                  |           |                                                       |
| 10 May 10 - October 17, 2019                                                                          | Support will respond within 24 hours of<br>to 5 PM Central Time, Monday throug<br>For non-technical questions, please of<br>Your name * | h Friday, excluding US holidays. |           | 1 UPCOMING DEADLINE eleted Submissions eleted Reviews |
| SUBMITTED IN PROGRESS NOT STARTE<br>0 0 1                                                             | Sam Sample Full name of conference or event *                                                                                           | ssample@mymail.com               | NOTIFICAT | IONS <u>View all</u><br>Notifications                 |
| MY REVIEWS<br>COMPLETED INCOMPLETE NOT STARTE<br>0 0 6                                                | 16th Annual Literature Conference         Subject *         Subject                                                                     |                                  | SUGG      | ESTED EVENTS                                          |
| DEC       Manual Designers' Conference         19       December 19 - 21, 2019         MY SUBMISSIONS | How can we help you? *                                                                                                    |                                  | MAR<br>6  | Conversations On Motion<br>2021                       |
| SUBMITTED IN PROGRESS NOT STARTE<br>1 1 0                                                             |                                                                                                    | Cancel Send                      |           |                                                       |
|                                                                                                    |                                                                                                    |                                  |           |                                                       |